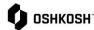

#### Introduction

This job aid contains instructions on how to set up a rule in Outlook to send emails to a folder based on where the email is coming from based on the extension. There are multiple options to control emails and this is a guide to manage the traffic coming from Jaggaer.

#### **Outlook – Creating Mail Rules**

These below instructions are to be used to set up rules in Outlook – if you have another browser please utilize an internet browser look-up.

1. Select Rules and then Create Rule

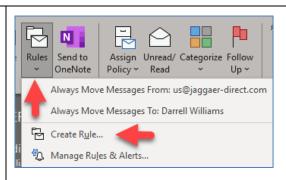

- If email is highlighted first option needs to be selected
- 3. Select Move to Item folder
- 4. Select folder from drop down
  - You can just click OK here and be done if you are using an actual email address (not a partial). All other steps are extra/not needed if moving the emails to an existing folder.
  - If you want to run the rule against what is already in the inbox (to move them), open it up in "Manage Rules and Alerts" and click "Run Rules Now"

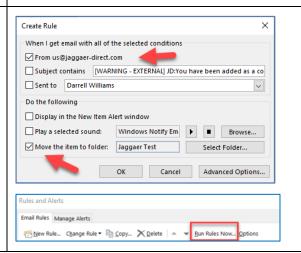

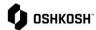

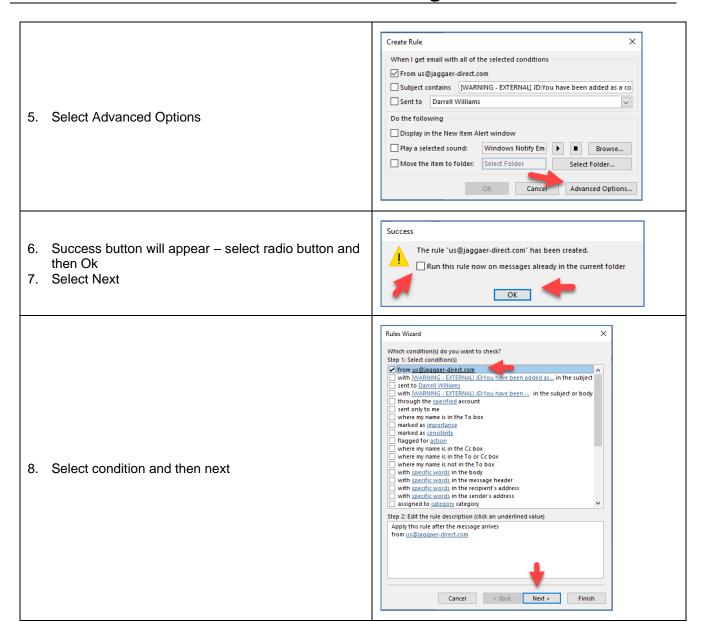

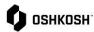

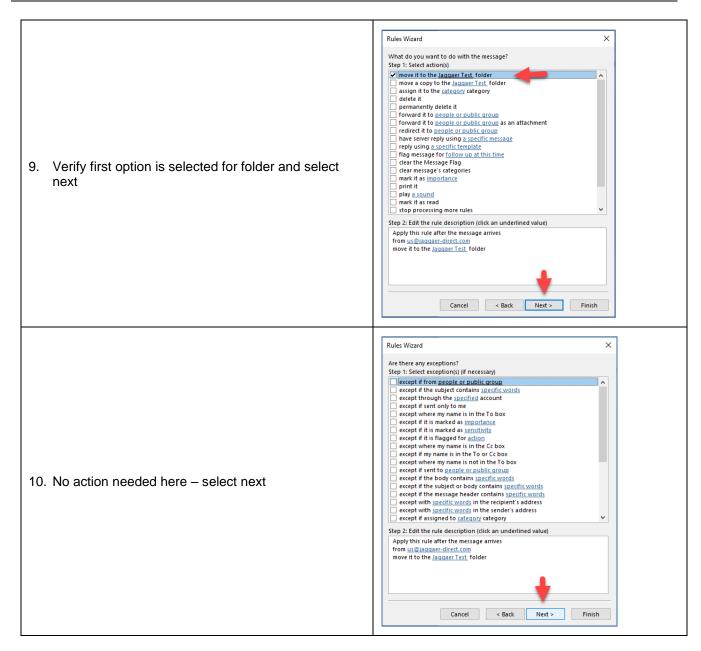

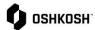

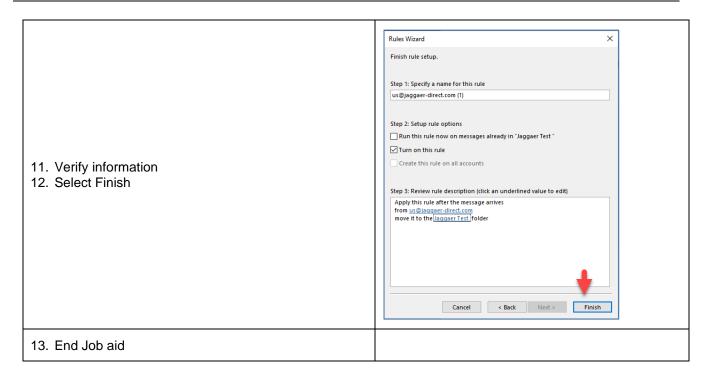